## Cypherworx Registration Instructions

Before you are able to begin any of the training modules with Cypherworx, please register and create an account following the instruction below:

- 1. Start by navigating to the following webpage:<https://collabornation.net/login/urdpm> Please note that you MUST use this URL listed to create a free account with access to our training.
- 2. You should be directed to the page shown below. Please complete the information in the red box as a first time user of the system. Once complete, press the 'Create Account' button at the bottom of the page.

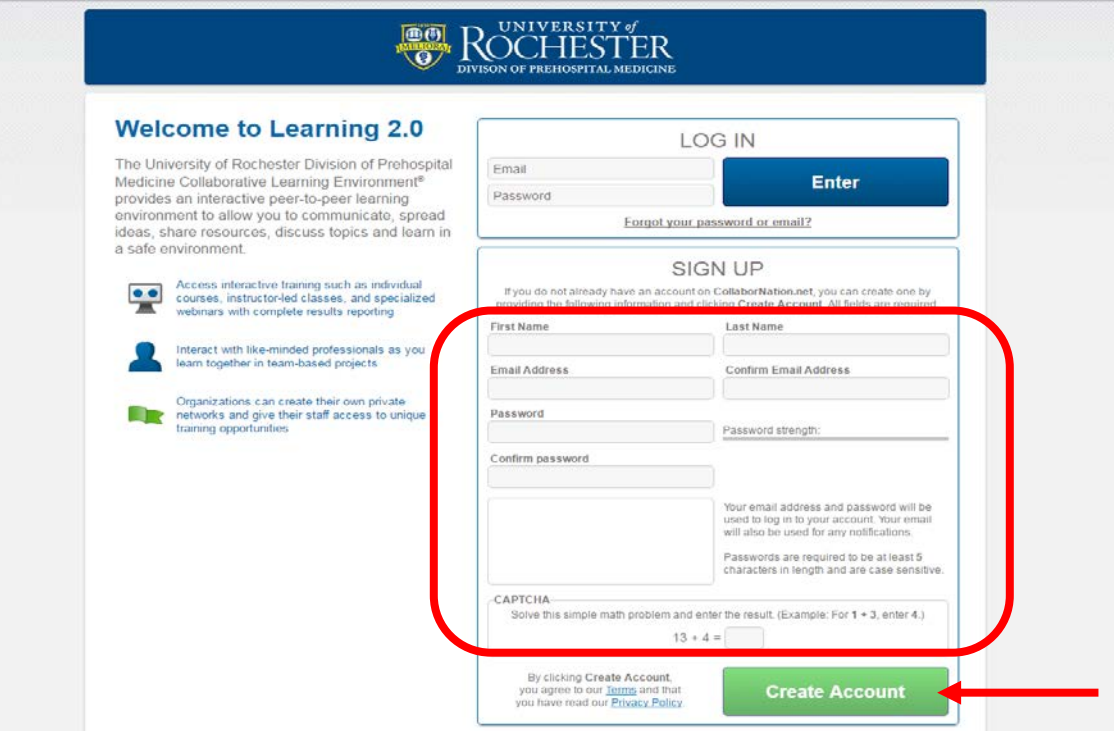

3. If all your information was entered correctly, you should be directed to the following page. Please select the blue 'Join Free' button to continue the enrollment process.

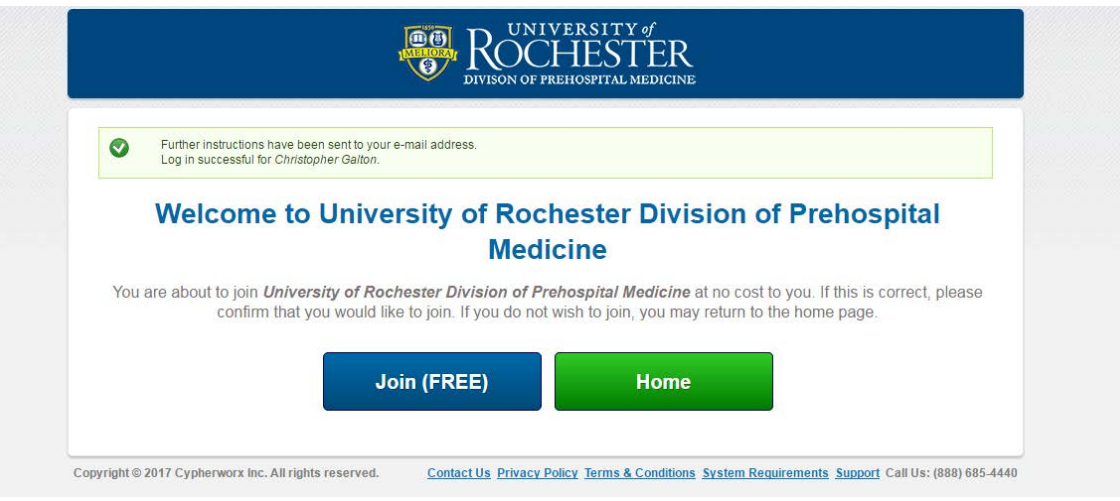

4. Select 'Yes' to confirm your enrollment.

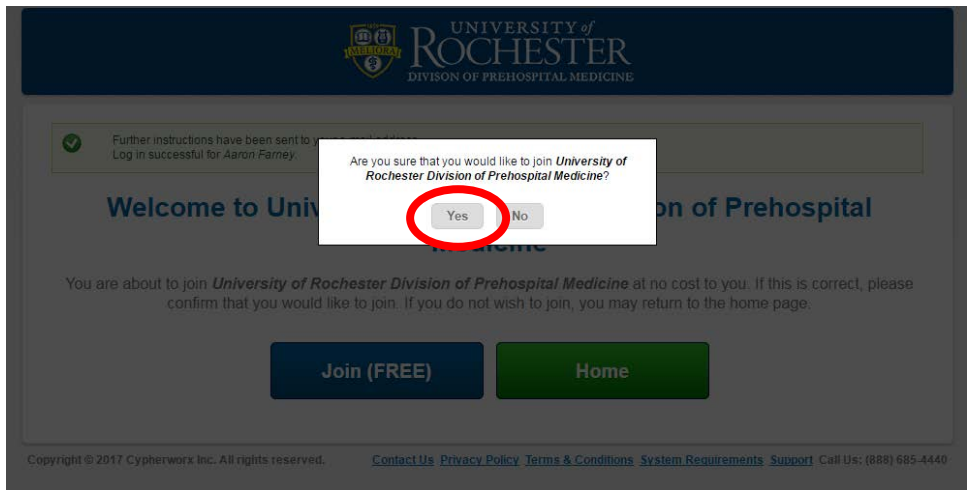

- 5. You will then be asked to provide some additional information. All of these fields are able to be edited as long as your account is active, but must be completed at the time of registration. Below are a few suggestions to help you navigate these fields.
	- Please initially select 'Licensed Healthcare Providers' when asked about level of certification.
	- Please refine your level of certification in the following question to your current level of practice:
		- Physician Attending
		- Physician Resident
	- The field for 'Hospital Affiliation' should be your primary place of practice, even if you occasionally work at another facility.
	- Click 'submit' once all the fields have been answered.

Please note – as a licensed healthcare provider, some of the items in the image below may not be required.

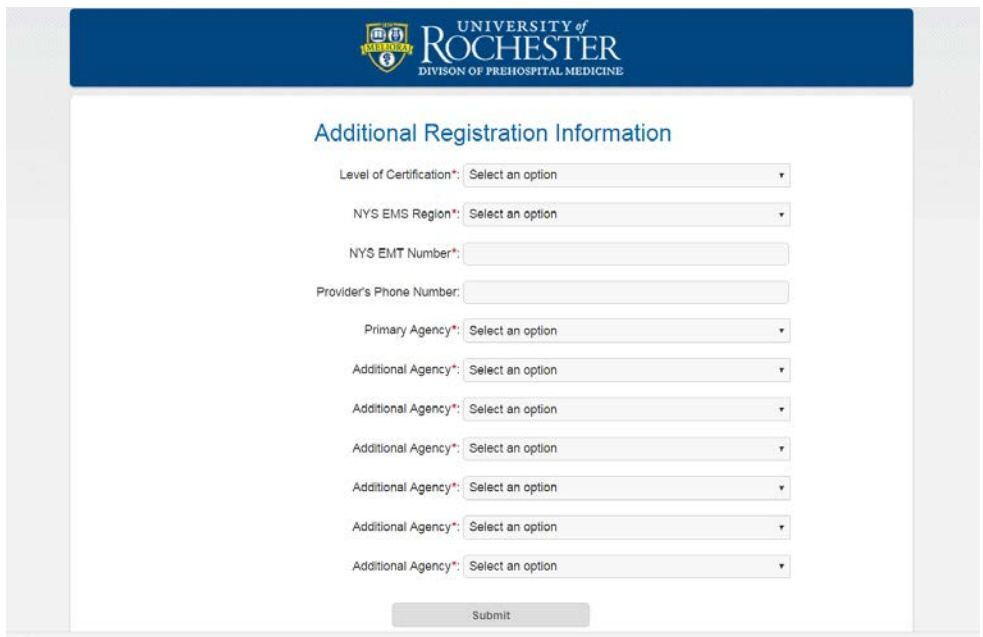

6. You may now simply select Enter to complete the process and enter the Cypherworx site.

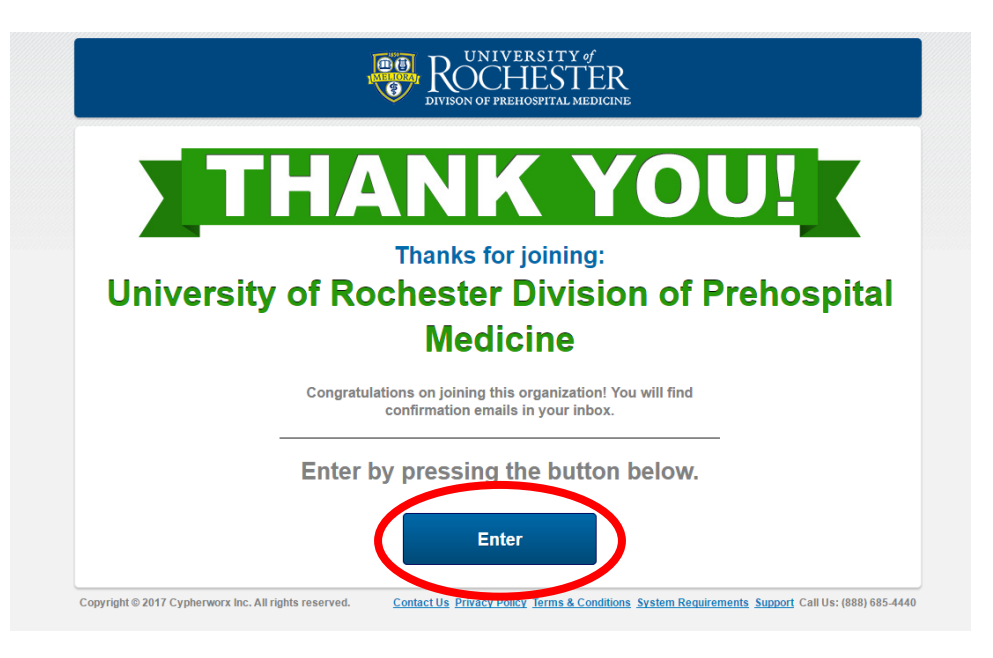

7. Once you enter the University of Rochester, Division of Prehospital Medicine site, you should see a screen similar to the one below. The assigned course for 'MLREMS Base Station for Physicians' as well as some additional courses available to all site members should be visible. The list will vary based on your level of certification, but everyone should have something assigned to them if you completed the registration correctly.

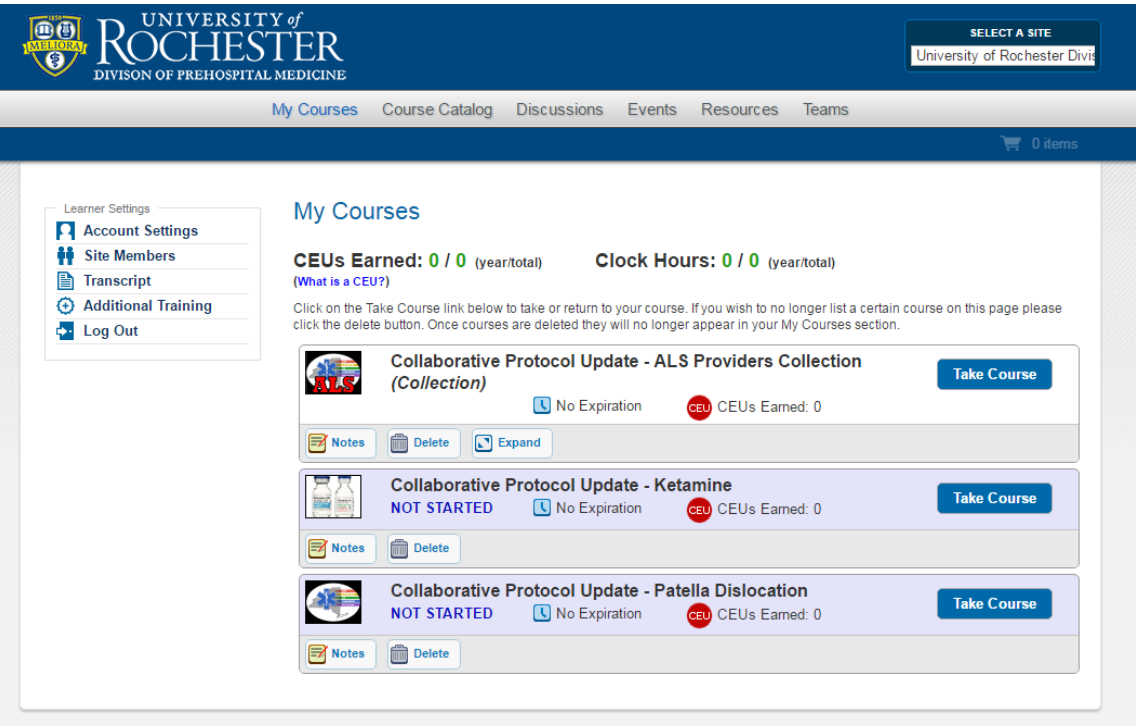